Универзитет у Београду Електротехнички факултет Катедра за електронику

# Проjектовање VLSI система

Лабораториjска вежба Контролер семафора

Први део

аутор: Ненад Jовичић прерадили: Владимир Петровић, Драгомир Ел Мезени и Страхиња Jанковић

Београд, 2022.

### 1 Циљ вежбе

Циљ ове вежбе jе да студенти кроз реализациjу контролера семафора на раскрсни-*clk rp* ци креираjу, симулираjу и имплементираjу машине стања. Машине стања се кодираjу писањем кода у VHDL-у и интегришу у jедну целину, коjа се наjпре симулира, а затим и спушта на хардверску платформу. *digit gp*  $\overline{\mathbf{H}}$ *cd\_time clk gp*

На располагању jе софтвер AMD-Xilinx Vivado, а дизаjн се хардверски имплементира **bcd\_to\_7seg** на плочи Arty Z7-20 са FPGA чипом из AMD-Xilinx ZYNQ-7000 фамилије.  $\mathbf{a}$ 

## 2 Контролер семафора **traffic\_light\_system**

На слици [1](#page-1-0) jе шематски приказан систем коjи jе потребно реализовати у VHDL-у. Он се састоjи од компоненте контролера семафора, коjи jе потребно сместити у компоненту traffic\_light.

<span id="page-1-0"></span>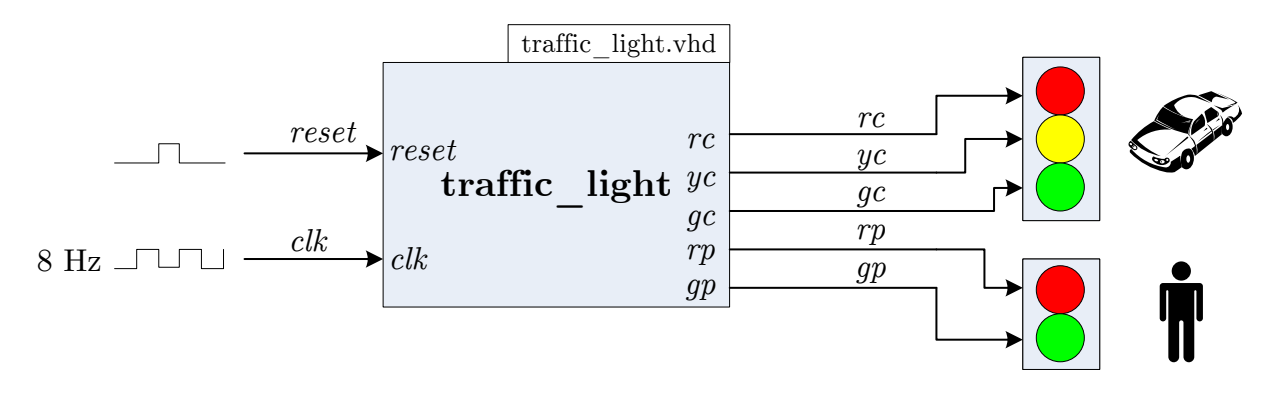

Слика 1: Шематски приказ система за контролу рада семафора

### 2.1 Машина стања

Контролер семафора треба реализовати као машину стања чиjи jе диjаграм приказан на слици [2.](#page-2-0) Након сигнала ресета, активног у логичкоj jединици, почетно стање семафора jе црвено светло за пешаке и за возила. Након истека дефинисаног времена, контролер прелази у наредно стање. У сваком стању jе потребно генерисати излазне сигнале за укључивање светала на семафорима (rc (red for cars) – црвено за возила, yc (yellow for cars) – жуто за возила, *gc* (*green for cars*) – зелено за возила, *rp* (*red for pedestrians*) – црвено за пешаке, qp (qreen for pedestrians) – зелено за пешаке). Излазни сигнали су активни у логичкоj jединици.

Сигнал такта на плочи за тестирање jе учестaности 125 MHz. У симулациjама, треба усвоjити да jе сигнал такта учестаности 8 Hz. Дакле, потребно jе у коду дефинисати константу коjу треба користити приликом дизаjна машине стања, а коjу треба променити пре тестирања на хардверу. Препорука је ову константу назвати  $C$  SECOND и доделити jоj броj тактова коjи одређуjе jедну секунду (125.000.000 приликом тестирања на хардверу, 8 у симулациjама).

<span id="page-2-0"></span>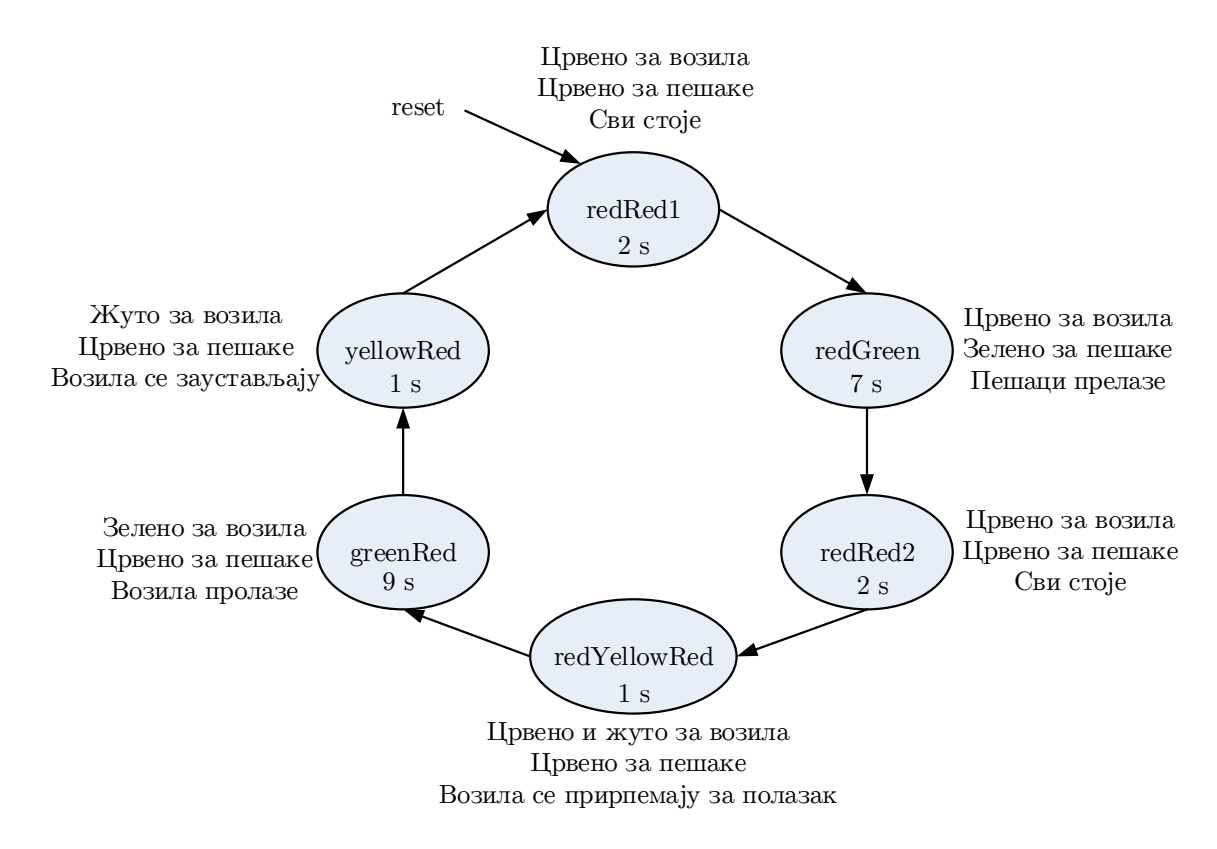

Слика 2: Машина стања контролера семафора

### Задатак:

- 2.1 Направити нови пројекат у *Vivado* софтверу. Приликом креирања пројекта одабрати чип са ознаком xc7z020clg400-1.
- 2.2 Направити фајл *traffic light.vhd* у коме треба описати у VHDL-у тражену машину стања. Приликом писања кода водити рачуна да називи портова одговараjу ознакама са слике [1.](#page-1-0) За генерисање тражених реалних временских интервала користити помоћни сигнал counter типа integer.
- 2.3 Креирати симулациjу семафора коjом треба испитати функционисање машине стања. Тест фајл назвати  $tra\hat{f}$  light  $tb. vhd.$  На временском дијаграму јасно приказати све релевантне сигнале и прелазе између стања.